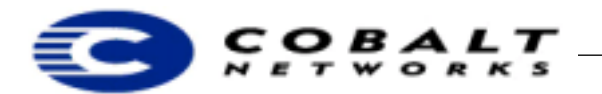

# **Creating Software Package Files for the Cobalt RaQ 3 and RaQ 4 Families of Server Appliances**

## **1 Overview**

New software, updates, and third-party software for Cobalt server appliances is delivered in the form of downloadable software \*.pkg files, referred to as *package files*. Package files are available from Cobalt Network's web and FTP sites, and from third-party vendors. Cobalt uses package files to distribute and install software because it fits the Cobalt philosophy of ease of use: users can install software using only a web browser, which is easier and more intuitive than telnet or other Unix command line interfaces.

This Technical Note describes how to create software packages for the Cobalt RaQ 3 and RaQ 4 families of server appliances, which are referred to as the *RaQ 3* and *RaQ 4* in this technical note. In addition, it describes some optional mechanisms that can be added while creating package files. This technical note can be found at ftp://ftp/cobaltnet.com/pub/developer/TechNotes/DTN2-0-7.pdf

## **Note**

RaQ 3 and RaQ 4 server appliances use x86 architecture and are not binary-compatible with earlier Cobalt server appliances that use MIPS architecture. For information on creating software packages for Cobalt's RaQ, RaQ 2, or Qube family server appliances, see Cobalt's Developer Technical Note-1 located at ftp://ftp.cobaltnet.com/pub/developer/ TechNotes/

## Table of Contents

```
Overview 1
 Audience 1
 What's New in this Technical Note 1
What is a Package File? 2
 Sample and Template Package Files 2
 Overview of RedHat Package Manager (RPM) Files 3
 Example of the Install Process using sample-1.1.i386.pkg 3
 Example of the index.html file 5
Creating a Package File 8
  Setting Up Notification When Package Files Are Installed 10
  Using the register_me File 11
Creating a Null RPM File 14
```
## **1.1 Audience**

This Technical Note is intended for application developers creating software to be used with Cobalt Network's RaQ 3 and RaQ 3 server appliances.

## **1.2 What's New in this Technical Note**

This Technical Note covers information only for the RaQ 3 and RaQ 4 server appliance. New features include a URL that you can use to link users to pertinent web sites, such as an administration or a help screen for your software.

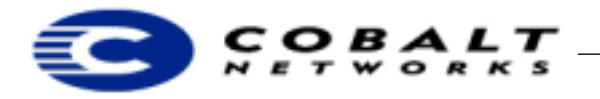

## **Note**

If the software you are using was created solely for use on the MIPS architecture, you must recompile binaries so that they work with the x86 architecture and a Linux 2.2 kernel.

## **2 What is a Package File?**

A package file is a single downloadable compressed collection of files used for software installation or updates for Cobalt Network's server appliances.

A typical package file is a compressed tar archive that contains the following elements:

- packing\_list file—a text file listing the package title, version, reboot flag, URL field, uninstall script name, a list of scripts, a list file reference, and a list of  $\star$ . rpm files included in the package file.
- upgrade\_me file—an install shell script. **Note:** the install script name is always named upgrade\_me, regardless of whether it is for initial software installation or an upgrade or update to existing software.
- uninstall\_me file—an uninstall shell script
- \*.rpm files—these are software modules in RedHat Package Manager format that you install on the Cobalt server appliance; see "Overview of RedHat Package Manager (RPM) Files" below for details on RPM.
- register\_me file—a file that causes you to be notified when your package file is installed, uninstalled, and in the future, activated or deactivated.
- index.html file—a web page that you create that gets linked from the installed software page of the server administration.

## **2.1 Sample and Template Package Files**

To start creating package files, download the sample-1.1.i386.pkg and template-1.1.i386.pkg files:

```
ftp://ftp.cobaltnet.com/pub/developer/sample-1.1.i386.pkg
ftp://ftp.cobaltnet.com/pub/developer/template-1.1.i386.pkg
```
i386 is the standard naming convention for the Linux platform. Cobalt created sample-1.1.i386.pkg to demonstrate the package mechanism; it contains live code that simply causes the server LED to blink for 120 seconds one time. You can use  $\text{template}-1.1.1386.$   $\text{pkg}$  as a starting point for creating new package files by filling in the blanks and inserting code where appropriate.

To decompress either file, type the Linux command:

```
tar -xzvf sample-1.1.i386.pkg
or
tar -xzvf template-1.1.i386.pkg
```
## **Note**

You **must** create a directory for each package file that you decompress. If you decompress two package files in the same directory, the contents of the second file will overwrite the contents of the first file.

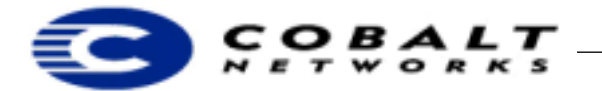

Use a text editor to view the contents of the packing list, upgrade me, index.html, uninstall\_me, register\_me, and \*.rpm files.

## **2.2 Overview of RedHat Package Manager (RPM) Files**

Cobalt Networks uses Redhat Package Manager (RPM) files because applications are easy to manage if they are installed using RPM utilities. For details on creating \*.rpm files (also known as "redhat package module" files), see *Maximum RPM,* by Marc Ewing and Erik Troan. *Maximum RPM* is the definitive technical reference for the RPM packaging system; it provides information on RPM's history, usage, and internals from both the user and packager perspectives. Also, see http://www.redhat.com/ for the most up-to-date information about RPM technology.

To view a list of all RPM files on the server, type:

rpm -qa

To find the name of the RPM that installed any *filename*, type:

rpm -qf /directory/filename

#### **2.3 Example of the Install Process using sample-1.1.i386.pkg**

Following is a brief explanation of what happens when you install a package file. For information on creating your package file, see ["Creating a Package File" on page 8.](#page-7-0)

The packing\_list file for sample-1.1.i386.pkg looks like this:

```
Package: Cobalt Developer Sample Package for x86 platforms 
Version: 1.0
List File: sample 
REBOOT: no
URL: /.cobalt/sample/index.html
SCRIPT: upgrade_me
RPM: blink-0-1.i386.rpm
```
The installer program parses the SCRIPT: tag in the packing\_list file and executes the associated shell script, upgrade\_me. If multiple scripts are specified, they will be run in order. These scripts are executed by the *bash* shell (Bourne shell). If a script does not exit cleanly and fails to return 0, the installation is aborted and an error message is displayed to the end user. If the installation script aborts, it aborts cleanly and leaves the server in a predictable state.

In this example, the installer program performs the following tasks:

- 1) Parses the packing\_list file.
- 2) Verifies the specified RPM file, blink-0-1.i386.rpm**,** is present.
- 3) Executes the install script upgrade\_me, which installs all the RPM files in the package and generates a .installed\_rpms file. The .installed\_rpms file lists the names of the RPM files that were successfully installed. This is the code for upgrade\_me:

```
# Things this script must do:
# 1) Check to make sure none of its RPMS are installed
# 2) Install its RPMS
# 3) Generate the .installed_rpms file 
# 4) return status 0 on success
if [ -e /etc/build ]; then
```
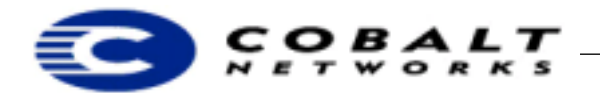

```
 cat /etc/build | egrep -e "(3000R|3001R|3100R)" > /dev/null 
   if [ $? != 0 ]; then
     echo "4015 This package is for the RaQ 3 and RaQ 4 only"
     exit 1
   fi
else
   echo "4015 This package is for the RaQ 3 and RaQ 4only"
   exit 1
fi
RPMS=`ls $UPGRADE_DIR/RPMS`
# Check the RPMs installed on this system 
for rpm in $RPMS; do
  rpm -U --test --rcfile /usr/lib/rpm/rpmrc $UPGRADE_DIR/RPMS/$rpm --nodeps &> /dev/
null
   # Since this could be patching over a previous patch, we need to ignore
   # rpms that the other package installed.
   if [ $? != 0 ]; then 
     echo "4015 Problem verifying package component: $UPGRADE_DIR/RPMS/$rpm"
     exit 1
  fi
done
# Create the file for the list of RPMS we're going to install.
echo -n "" > $UPGRADE_DIR/.installed_rpms
# Perform the installation.
for rpm in $RPMS; do
  rpm -U --rcfile /usr/lib/rpm/rpmrc $UPGRADE_DIR/RPMS/$rpm --nodeps --force &> /dev/
null
  if [ $? != 0 ]; then
     echo "4015 Problem installing package component: $rpm"
     exit 1
   else 
     echo $rpm >> $UPGRADE_DIR/.installed_rpms 
  fi
done
# Copy the info page
mkdir -p /usr/admserv/html/.cobalt/test/
cp $UPGRADE_DIR/index.html /usr/admserv/html/.cobalt/test/index.html
exit 0
```
4) Reads the .installed\_rpms file and creates a text record in /var/lib/cobalt/ that indicates the installation was performed by parsing the following tags:

```
Package:
List File:
Version:
```
from the packing\_list. This file is named by combining the List file: tag, version number, and .md5lst extension. In this example, the file name is sample-1.1.md5lst. It lists the name and version of the package (from the Package: and Version: tags). It includes the RPM files associated with that

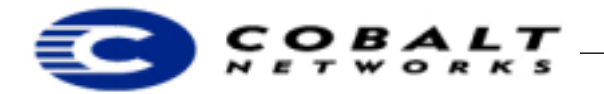

package along with their MD5 checksum. It is from this file that the web user interface gets a list of the software installed on the server.

5) Copies uninstall\_me script to /var/lib/cobalt/uninstallers/. This script is used when a newer version of the package is installed so the old one can perform any necessary cleanup before the new software is installed. This is the code for uninstall\_me:

```
#!/bin/sh
## uninstall_me
   ## do the following test for each RPM you've installed
  if [ `rpm -e --nodeps blink` ]
  then
      echo "4015 Error uninstalling RPM"
      exit 1;
  fi
  # Repeat the line below for each RPM file
  if [ `rpm -e --nodeps {OTHER RPMS}` ]
  then
      echo "4015 Error uninstalling RPM"
      exit 1;
  fi
# clean up the md5list for each rpm that was installed as well
# this is very important!
rm -f /var/lib/cobalt/blink-0.1-1.md5lst
/usr/admserv/cgi-bin/.cobalt/install/install.cgi < /dev/null >
/dev/null
```
## **Note**

Each server appliance model has a unique software configuration. The RaQ 3 and RaQ 4 software model numbers are 3000R, 3001R, or 3100R. The upgrade\_me installation script determines the model for the server by reading the label file /etc/build on the server. Do **not** modify /etc/build on the server.

## **2.4 Example of the index.html file**

The index.html file is a file that gets linked from the installed software page to a web page that you create. You can use index.html to link users to pertinent web sites, such as an administration or a help screen for your software.

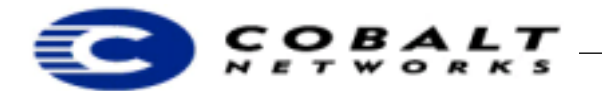

# **Developer Technical Note**

August 2000 DeveloperTechNote-2, Revision 0-8

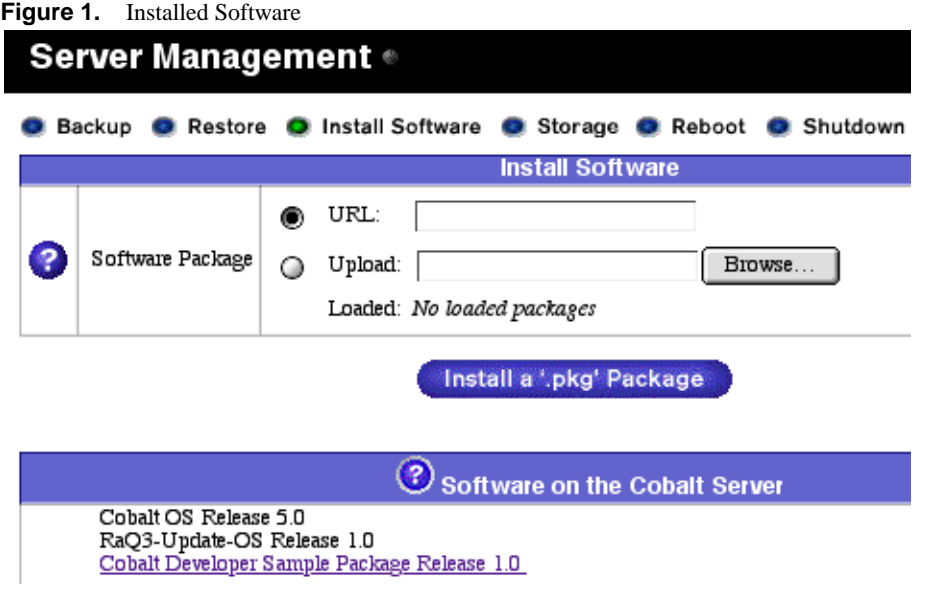

A sample index.html file is shown below. You must modify it to make it fit your needs.

#### **Note**

If you do not have a URL tag in the packing list, it will not generate a link.

```
<HTML>
```

```
<HEAD>
<META NAME="Copyright" VALUE="Copyright 1998-2000, Cobalt Networks, Inc. All rights 
reserved.">
<META HTTP-EQUIV="expires" CONTENT="0">
<SCRIPT LANGUAGE="javascript">
<!-- hide
top.showInfo();
// end hide -->
</SCRIPT>
</HEAD>
<BODY BGCOLOR="#FFFFFF">
<CENTER>
<P>
<BR>
<TABLE BORDER="1" CELLSPACING="0" WIDTH="450">
  <TR><TD BGCOLOR="#6666CC">
   <P ALIGN="CENTER"><FONT COLOR="#FFFFFF" FACE="Helvetica, Arial"><B>Cobalt Bogus 
Upgrade</B></FONT>
   \langle /TD>
   \langle/TR><TR>
```
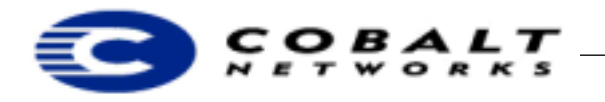

<TD>

August 2000 DeveloperTechNote-2, Revision 0-8

```
<BR>
   <FONT SIZE="2" FACE="Helvetica, Arial">
   <CENTER>This package is a test. There is nothing for you to see here. If there was, 
I probably would have put something here for you. Like a cookie or a popsicle. Or maybe 
some pecan pie with lettuce filling.<BR>
<BR>Copyright (C) 2000, Cobalt Networks, Inc.</CENTER>
< / {\rm FONT} ><BR><BR>
   <CENTER><A HREF="/cgi-bin/.cobalt/install/install.cgi" onMouseOver="status='Back'; 
return true;" ><IMG SRC="/.cobalt/images/back_but.gif" BORDER=0></A></CENTER>
   <BR>
   \langle /TD>
   </TR></TABLE>
</CENTER>
<SCRIPT LANGUAGE="javascript">
<!-- hide
top.pageNum=5;
top.done=true;
top.success=true;
top.registerred=true;
// end hide -->
</SCRIPT>
</BODY>
</HTML>
```
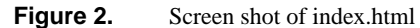

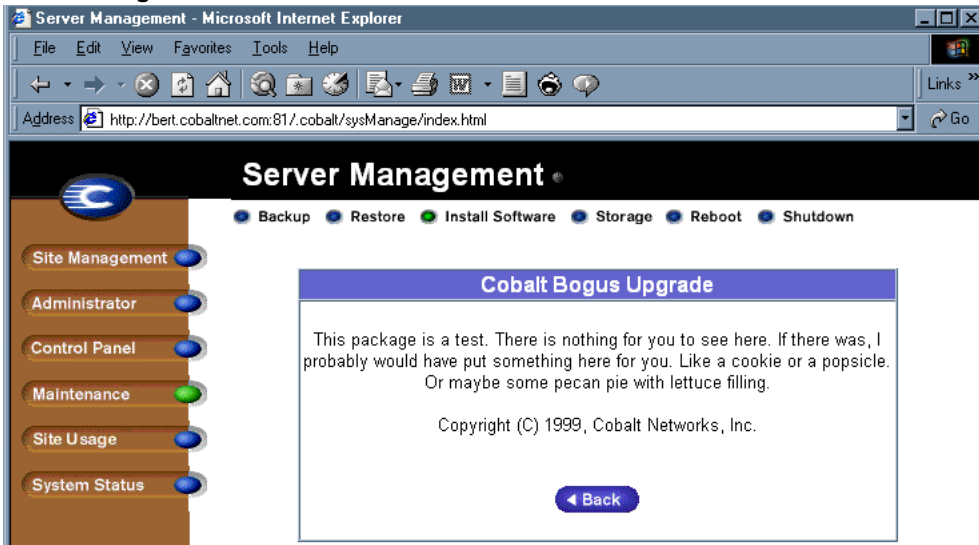

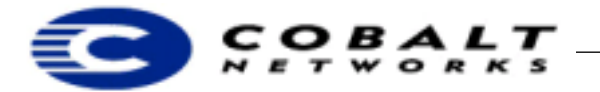

## <span id="page-7-0"></span>**3 Creating a Package File**

This section describes how to modify the template-1.1.i386.pkg file so that you can customize it.

1) Use FTP to transfer template-1.1.i386.pkg:

ftp://ftp.cobaltnet.com/pub/developer/template-1.1.i386.pkg

2) Change packing\_list to reflect your options including \*.rpm files, reboot and register options.

## **Note**

If you have alredy created RPM files for your software, add each RPM file to packing\_list and follow the procedures for modifying the default upgrade\_me and uninstall\_me scripts.

```
Package: Cobalt i386 Sample Package #[enter actual package name instead]
Version: 1.0 #[enter actual package number instead]
REBOOT: no #[yes/no] #[use Yes if the server must reboot after the package is loaded]
UNINSTALL: uninstall_me #[don't change this line]
SCRIPT: upgrade_me #[don't change this line]
SCRIPT: register_me
List File: sample #[enter actual list filename instead]
RPM: null-0-0.i386.rpm #[enter actual rpm names as applicable]
   ...(list all rpm files)
URL: #[enter any URL that you want displayed}]
```
## **Note**

You must have at least one RPM for your package file to work. If necessary, include a null RPM; see ["Creating a Null RPM File" on page 14](#page-13-0). Create a subdirectory named RPMS. You must put all RPM files including null RPM files into the RPM subdirectory.

3) Check the upgrade\_me file to make sure it meets your needs.

## **Note**

If you are using RPM files, the default upgrade\_me script should work. It installs all the RPM files in alphabetical order. If you are not using RPM files or if you need RPM files installed in a different order, you can write your own installation script provided that it returns the same values and is a Bourne shell script. If you write your own installation script, you must also write a corresponding uninstall\_me file.

```
# Things this script must do:
# 1) Check to make sure none of its RPMS are installed
# 2) Install its RPMS
# 3) Generate the .installed_rpms file 
# 4) return status 0 on success
if [ -e /etc/build ]; then
  cat /etc/build | egrep -e "(3000R|3001R|3100R)" > /dev/null 
  if [ $? != 0 ]; then
     echo "4015 This package is for the RaQ 3 and RaQ 4 only"
     exit 1
```
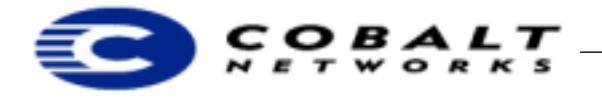

```
 fi
else
   echo "4015 This package is for the RaQ 3 and RaQ 4 only"
   exit 1
fi
RPMS=`ls $UPGRADE_DIR/RPMS`
# Check the RPMs installed on this system 
for rpm in $RPMS; do
  rpm -U --test --rcfile /usr/lib/rpm/rpmrc $UPGRADE_DIR/RPMS/$rpm --nodeps &> /dev/
null
   # Since this could be patching over a previous patch, we need to ignore
   # rpms that the other package installed.
   if [ $? != 0 ]; then 
    echo "4015 Problem verifying package component: $UPGRADE_DIR/RPMS/$rpm"
    ext{f} 1
   fi
done
# Create the file for the list of RPMS we're going to install.
echo -n "" > $UPGRADE_DIR/.installed_rpms
# Perform the installation.
for rpm in $RPMS; do
  rpm -U --rcfile /usr/lib/rpm/rpmrc $UPGRADE_DIR/RPMS/$rpm --nodeps --force &> /dev/
null
   if [ $? != 0 ]; then
     echo "4015 Problem installing package component: $rpm"
     exit 1
   else 
     echo $rpm >> $UPGRADE_DIR/.installed_rpms 
  fi
done
# Copy the info page
## You will need to modify this for your package
mkdir -p /usr/admserv/html/.cobalt/sample/
cp $UPGRADE_DIR/index.html /usr/admserv/html/.cobalt/sample/index.html
exit 0
```
The return statement consists of a four-digit number followed by an error message. The four-digit number is recognized by the install script, /usr/local/sbin/cobalt\_upgrade, as the state of the installation. The string following the four-digit results code is passed directly to the web browser in the bottom frame. If the results code is not 2999, an error GIF image is displayed with the returned text. See Table 1 for a list of codes and their meanings.

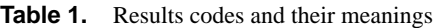

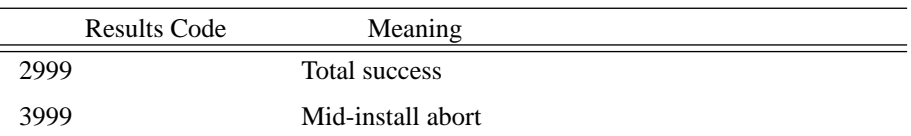

 $\bar{z}$ 

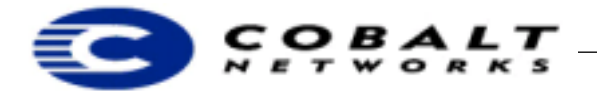

**Table 1.** Results codes and their meanings

| Results Code | Meaning                                                   |
|--------------|-----------------------------------------------------------|
| 4999         | Complete failure                                          |
| 4015         | Problem installing package component: <i>filename.rpm</i> |

4) Edit uninstall\_me for your files; you can modify this code example.

```
#!/bin/sh
## uninstall_me
  ## do the following test for each RPM you've installed
  if [ `rpm -e --nodeps null-0-0` ]
  then
      echo "4015 Error uninstalling RPM"
      exit 1;
  fi
# clean up the md5list for each rpm that was installed as well
# this is very important!
  rm -f /var/lib/cobalt/null-0-0.md5lst
```
a) Duplicate this code segment and edit it for each \*.rpm file that you include in your package file.

```
## do the following test for each RPM you've installed
  if [ `rpm -e --nodeps null-0-0` ]
  then
      echo "4015 Error uninstalling RPM"
      exit 1;
  fi
```
- b) Save the file with the file name uninstall\_me.
- 5) Edit the register\_me file and change the top section to reflect your company and vendor; see ["Using the](#page-10-0)  [register\\_me File" on page 11.](#page-10-0)
- 6) Create a package file. Place all of the files created in steps 1 through 4 in a directory by themselves. From this directory, run the following command to create a compressed package file:

tar -czvf ~/<package\_name>.pkg \*

The package file is now complete. Refer to the user's guide that came with your Cobalt server appliance for details on installing package files.

## **3.1 Setting Up Notification When Package Files Are Installed**

The default behavior for third-party package files is to notify Cobalt and you via email each time your package file is installed. You must edit the register\_me file and put the appropriate contact information in it.

## **Note**

If you want to offer your customers the option of installing the package file with or without notification, you must create two package files: one with notification and one without. The customer can be offered the choice of downloading the standard one with notification or the non-standard one without notification.

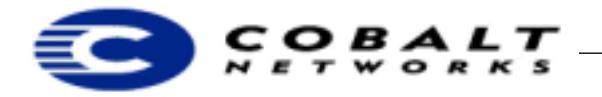

To create a package file that does not include notification, delete this line from the packing\_list file: SCRIPT: register\_me

#### <span id="page-10-0"></span>**3.2 Using the register\_me File**

The register\_me file automatically extracts useful information about the software that is being installed on the Cobalt server appliance.

You must modify the following sections with your product information:

- Email address to receive the registration messages, for example, *productxreg@yourcompany.com*
- Company email address
- Product name
- Product version number
- Software type, language (for example: English or Japanese), trial or full version, or other variables
- All sites; specify True for the RaQ 3 and RaQ 4.
- Type of event, for example: install, upgrade, or other

Following is the code of the register\_me file.

```
#!/bin/sh -- # perl, to stop looping
eval 'exec /usr/bin/perl -S $0 ${1+"$@"}'
  if 0;
##########################################################################
## PLEASE MODIFY BELOW FOR YOUR SW
# The email address which you wish to have the register mail sent to
# please make sure that the slash remains before the @ symbol. e.g.
# register\@domain.com or
# admin\@myplace.co.uk
$vendorEmail = "register\@yourdomain.com";
# The name of your company. Please place this inside <>'s e.g.
# <Cobalt Networks> or
# <Your Company Name>;
$vendorName = "<Cobalt Networks>";
# The name of your product. Again, maintain the angles around the name
$vendorProductName = "<Sample PKG>";
# Version of product. You know the < drill
$vendorProductRevision = "<1.0>";
# What type of software install - i.e. trial, language, full version
$vendorProductVariant = "<test>";
# Does this software work on all sites of a raq [RAQ ONLY - set false for Qube]
# [false] or 
# [true]
$vendorMultiSiteFlag = "[false]";
```
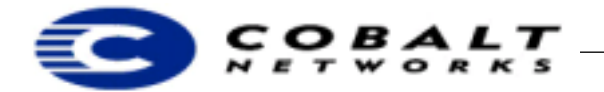

```
# Type of event. Most likely install:
# [install]
$vendorEventType = "[install]";
##########################################################################
##########################################################################
## DO NOT MODIFY BELOW THIS LINE!!!!!!!!!!!
##########################################################################
##########################################################################
use Cobalt::Network; #perl in /usr/lib/perl5/site_perl/auto/Cobalt/Network
use Cobalt::Time;
#AUTOMATIC TAGS###############
#Register version 1.1.1
#date, time
#Time zone/geography
#name of server
#type of machine
#kernel version
#admin email address
#OS version (build version?)
#primary mac address
#primary ip address
#total memory
#hard disk config (size, number)
###############################
$registerVersion = "1.1.1";
my @time = localtime();
my $month = $time[4] + 1;
my $day = $time[3];
my $year = $time[5] + 1900;my $seconds = $time[0];my $minutes = $time[1];
my $hours = $time[2];
$installMonth = "$month";
$installDay = "$day";
$installYear = "$year";
$installHour = "$hours";
$installMinutes = "$minutes";
$installDate = "$month/$day/$year $hours:$minutes:$seconds";
$installZone = time_get_zone();
$hardDiskConfig ="";
foreach \zeta ('df') {
   /^\/dev\/(\w*)\s*(\w*)\s*.*(\/.*$)/;
   if ($1) {
   $hardDiskConfig = $hardDiskConfig . $1 . "(" . $2 . $3 . ") ";
   }
}
$hostName = `/bin/hostname`;
$adminEmail = "admin\@$hostName"; #need qualified hostname here instead of domain in 
case admins are different!!
## /proc/cpuinfo
```
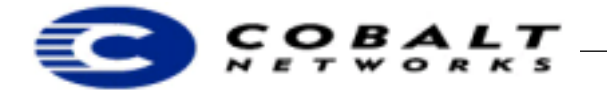

open(FILE, "/proc/cpuinfo");

August 2000 DeveloperTechNote-2, Revision 0-8

```
$tmp = 0;while (<FILE>) {
        \textrm{stm} = $1 \textrm{ if } /^{\textrm{processor}}\ : (\d) / ;
   $cpuModel = $1 if //model name\s: ('*)/;$cpu = $1 if /^cpu MHz\s: (.*)/;}
$_ = `cat /proc/meminfo | grep "MemTotal:"`;
/MemTotal:\s*(.*)\s*/;
$memory = $1;
$cobaltRelease = `cat /etc/cobalt-release`;
$cobaltBuild = `cat /etc/build`;
$cobaltKernelRelease = `cat /proc/sys/kernel/osrelease`;
$cobaltKernelVersion = `cat /proc/sys/kernel/version`;
my $IPAddr=( net_get_ipaddr() )[ 0 ];
my $MACAddr=( net_get_ipaddr() )[ 2 ];
chomp($installDate);
chomp($installZone);
chomp($adminEmail);
chomp($hardDiskConfig);
chomp($hostName);
chomp($cpu);
chomp($cpuModel);
chomp($systemType);
chomp($memory);
chomp($cobaltRelease);
chomp($cobaltBuild);
chomp($cobaltKernelRelease);
chomp($cobaltKernelVersion);
chomp($IPAddr);
chomp($MACAddr);
$toAddr = "register\@cobaltnet.com";
if ( $vendorEmail ne "register\@yourdomain.com" ) {
   $toAddr = $toAddr . ", " . $vendorEmail;
}
open SM, "| /usr/sbin/sendmail -t" or die "can't open sendmail!";
print SM "To: $toAddr\n";
print SM "From: Register.$registerVersion\n";
print SM "Subject: [RECEPTOR] $vendorProductName $vendorProductRevision\n";
print SM "\n\n";
print SM "<<COBALT RECEPTOR>>\n";
print SM "<<VENDOR VENDOR NAME = \sqrt{N} = \sqrt{N};
print SM "<<VENDOR PRODUCT_NAME = $vendorProductName >>\n";
print SM "<<VENDOR PRODUCT_VERSION = $vendorProductRevision >>\n";
print SM "<<VENDOR PRODUCT_VARIANT = $vendorProductVariant >>\n";
print SM "<<VENDOR MULTI_SITE = $vendorMultiSiteFlag >>\n";
print SM "<<VENDOR EVENT_TYPE = $vendorEventType >>\n";
#########################################
##CUSTOM VENDOR TAGS HERE################
```
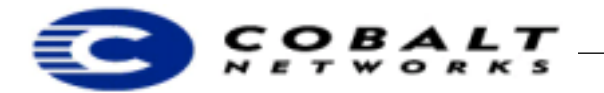

```
print SM "<<VENDOR MY_CUSTOM_TAG = my custom value >>\n";
##END CUSTOM VENDOR TAGS#################
#########################################
```

```
print SM "\n";
print SM "<<COBALT REGISTER_VERSION = $registerVersion >>\n";
print SM "<<COBALT INSTALL_DATE = $installDate >>\n";
print SM "<<COBALT INSTALL_ZONE = $installZone >>\n";
print SM "<<COBALT INSTALL_HOUR = $installHour >>\n";
print SM "<<COBALT INSTALL_MINUTES = $installMinutes >>\n";
print SM "<<COBALT INSTALL MONTH = \sin\theta >>\n";
print SM "<<COBALT INSTALL_DAY = $installDay >>\n";
print SM "<<COBALT INSTALL_YEAR = $installYear >>\n";
print SM "<<COBALT HOSTNAME = $hostName >>\n";
print SM "<<COBALT ADMIN_EMAIL = $adminEmail >>\n";
print SM "<<COBALT CPU = $cpu >>\n";
print SM "<<COBALT CPU_MODEL = $cpuModel >>\n";
print SM "<<COBALT MEMORY = $memory >>\n";
print SM "<<COBALT HARD_DISK_CONFIG = $hardDiskConfig >>\n";
print SM "<<COBALT RELEASE = $cobaltRelease >>\n";
print SM "<<COBALT BUILD = $cobaltBuild >>\n";
print SM "<<COBALT KERNEL_RELEASE = $cobaltKernelRelease >>\n";
print SM "<<COBALT KERNEL_VERSION = $cobaltKernelVersion >>\n";
print SM "<<COBALT IP_ADDR = $IPAddr >>\n";
print SM "<<COBALT MAC ADDR = $MACAddr >>\n";
print SM "<<COBALT /RECEPTOR>>\n";
close SM;
```
# <span id="page-13-0"></span>**4 Creating a Null RPM File**

All package files must have at least one RPM file included with the package; even if you choose to use another mechanism such as tar to install your software, the package file must have at least one RPM file. If necessary, create a "null" RPM file.

1) Type this text and save it as /usr/src/redhat/SPECS/null.spec.

```
Summary: A null RPM to make all package files work
name: null
Version: 0
Vendor: Nobody
Release: 0
Copyright: 2000
Group: Base
%description
-nothing
%changelog
%prep
%install
%post
%clean
%files
```
This creates the null specifications file.

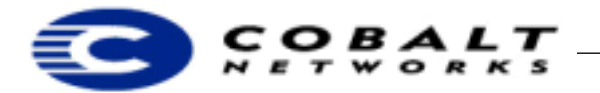

- 2) Quit the editor.
- 3) Type:

rpm -ba /usr/src/redhat/SPECS/null.spec

This command creates the null RPM file null-0.0.i386.rpm in /usr/src/redhat/RPMS/i386/.